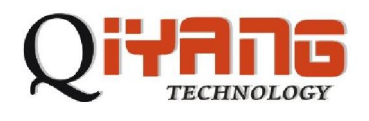

# QY-9315S

# LINUX

## **V**1.3

**2008 11** 

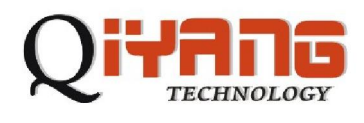

- 1、主机要求
- 2、硬件配置
- 
- $\overline{3}$
- 4、相关文件准备

# redboot

- 1 redboot
- 2、串口设置
- 3、配置和使用redboot

# Linux

- 1 and  $\lambda$
- 2、下载内核

# Linux

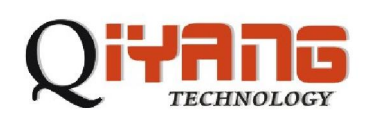

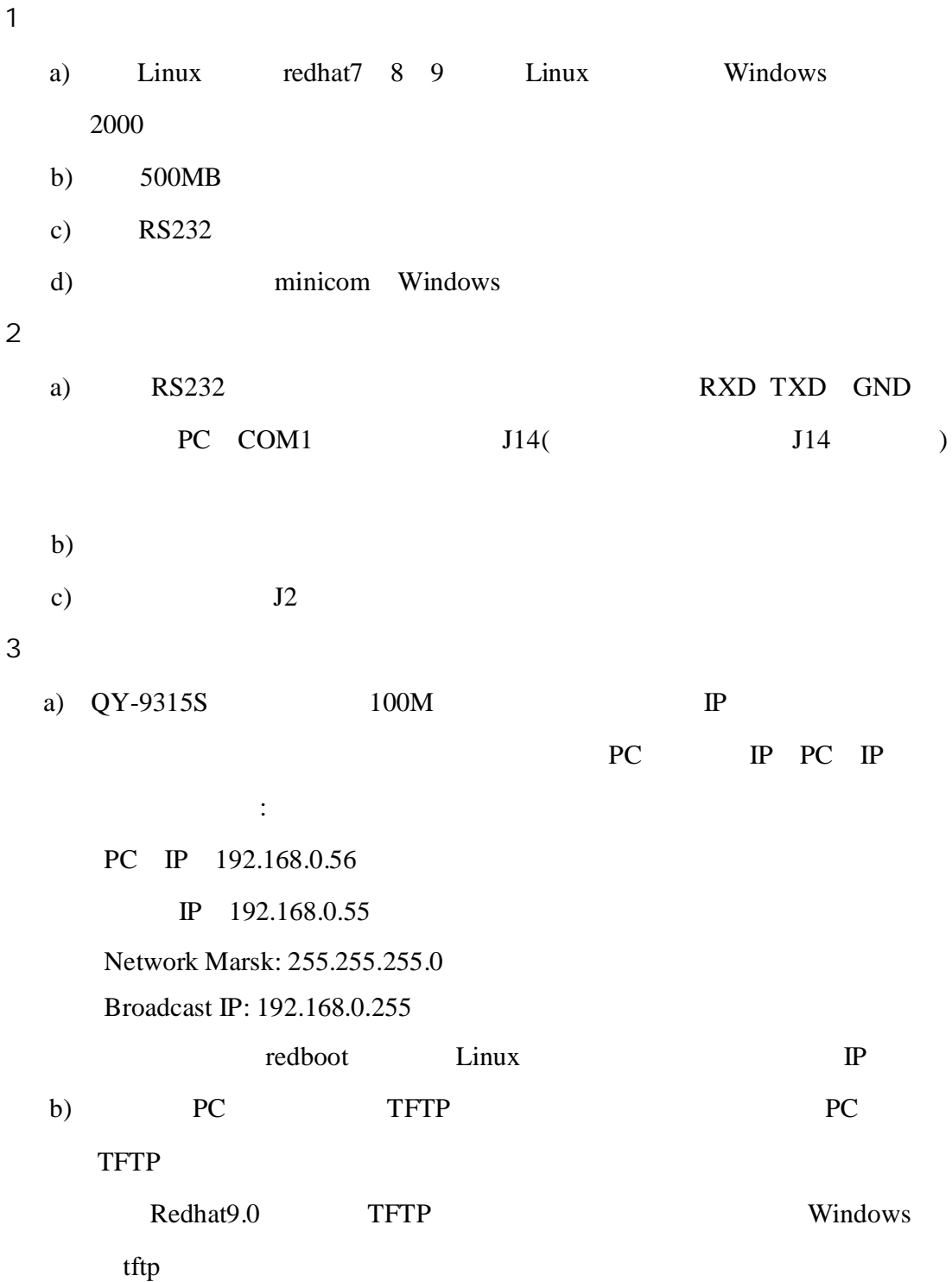

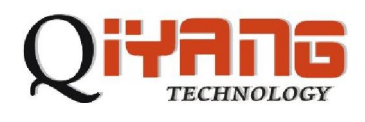

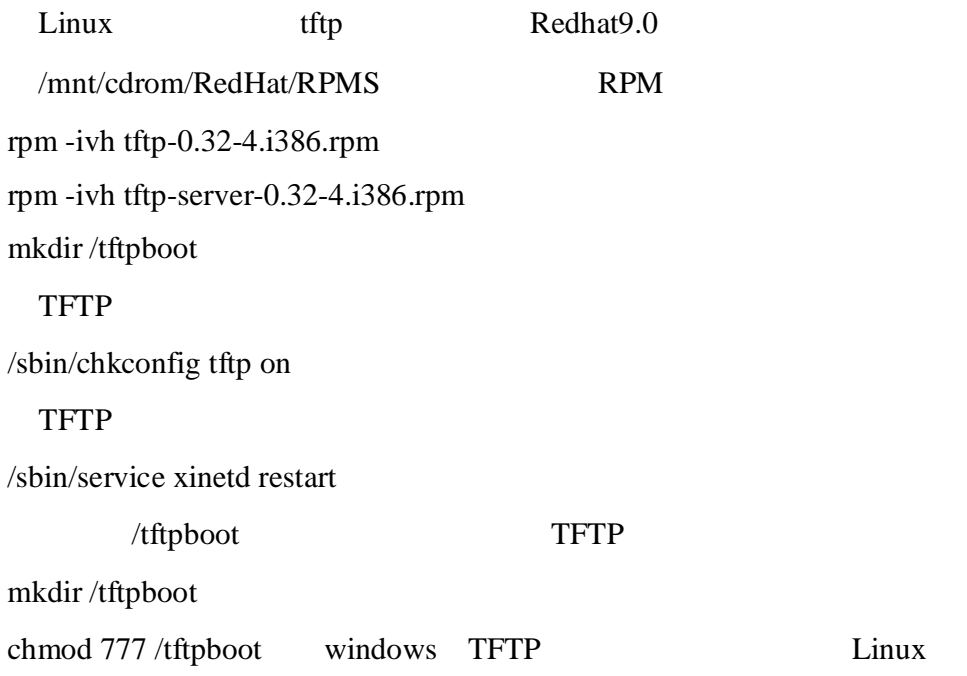

 $4<sub>1</sub>$ 

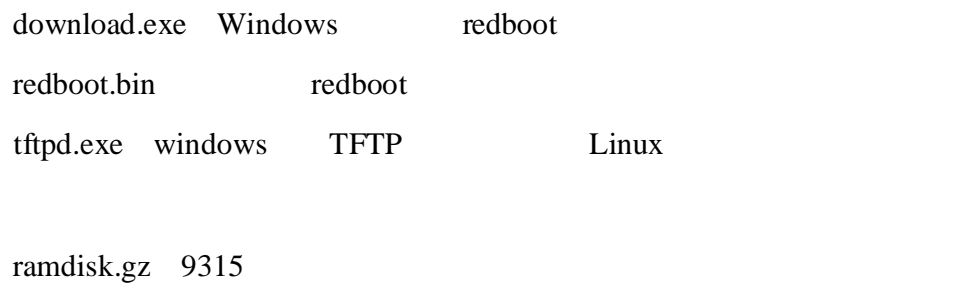

zImage 9315

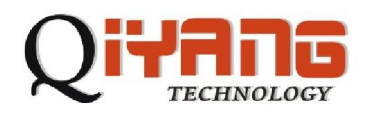

## redboot

flash redboot

redboot redboot redboot redboot redboot redboot redboot redboot redboot redboot redboot redboot redboot redboot redboot redboot redboot redboot redboot redboot redboot redboot redboot redboot redboot redboot redboot redboo

1 redboot

PC download.bat

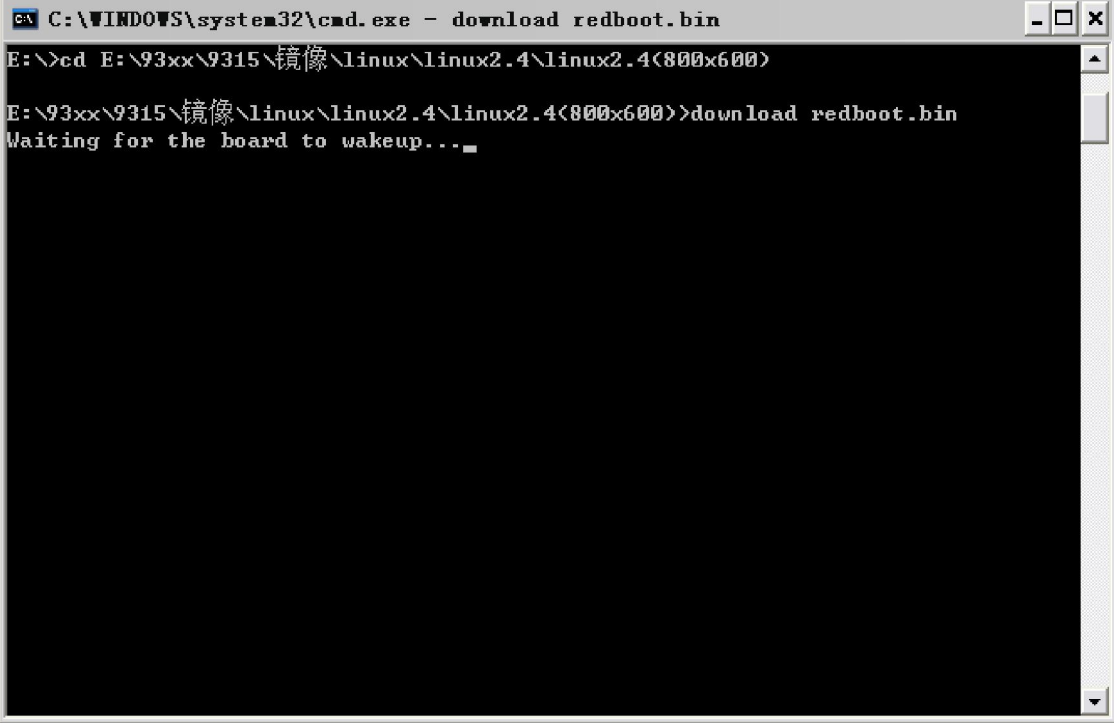

 $J2$ 

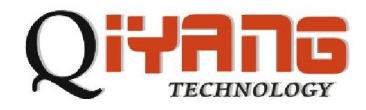

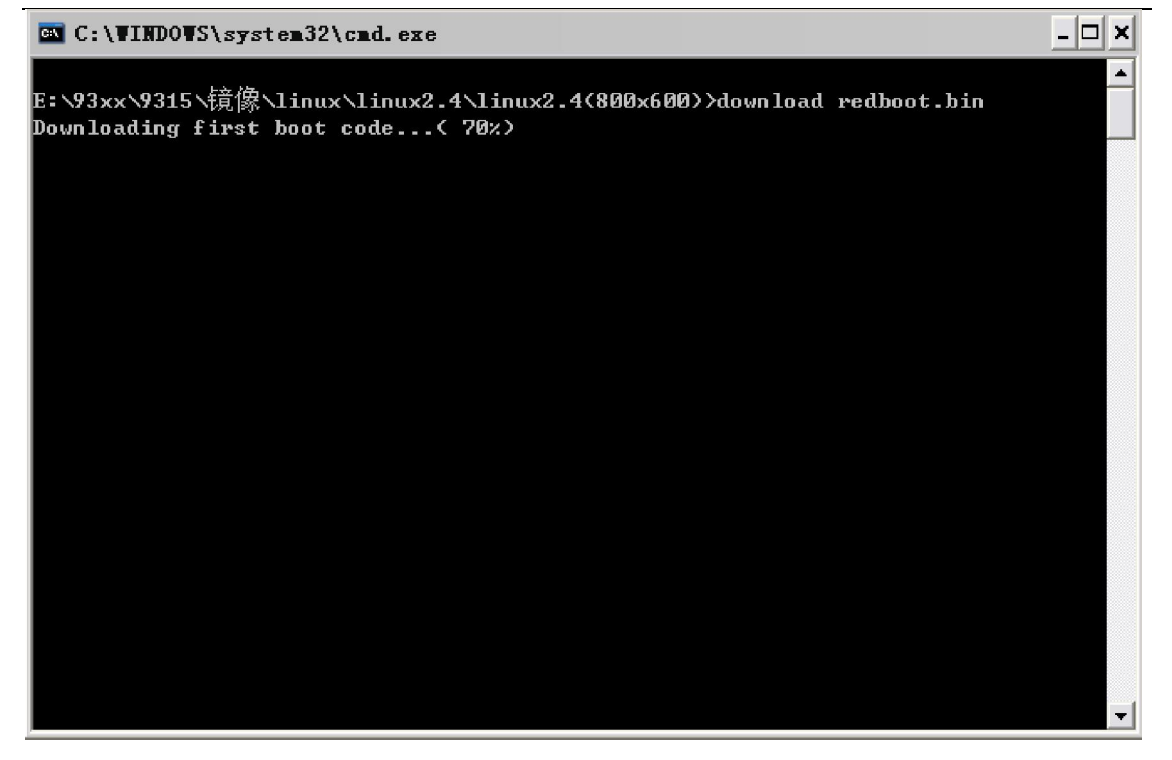

Successfully programmed 'redboot.bin' , which is a set of the set of the set of the set of the set of the set of the set of the set of the set of the set of the set of the set of the set of the set of the set of the set of

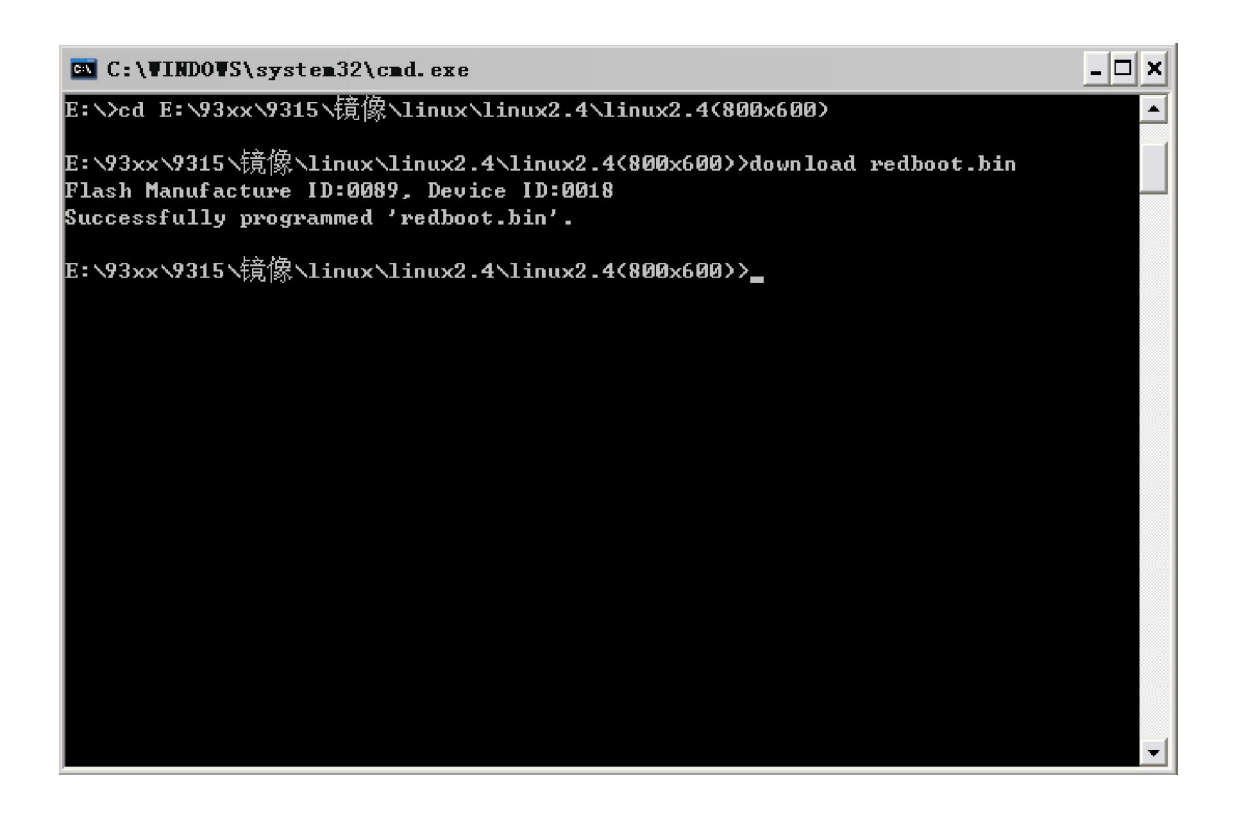

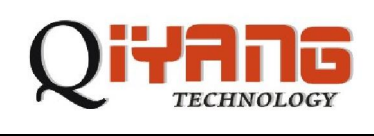

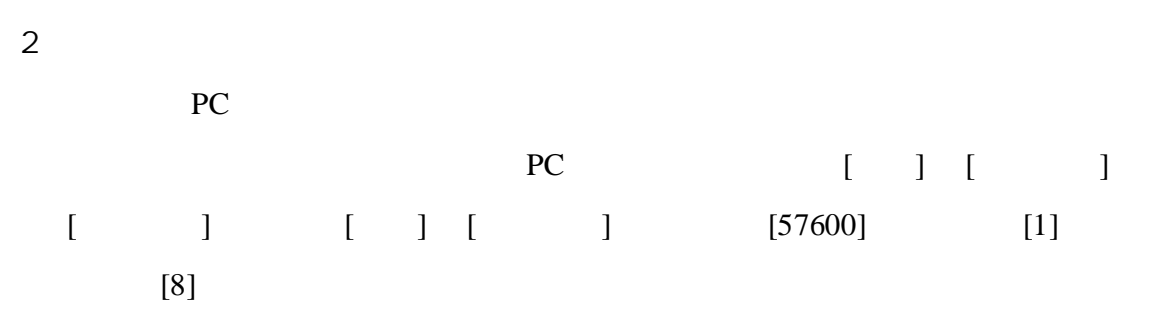

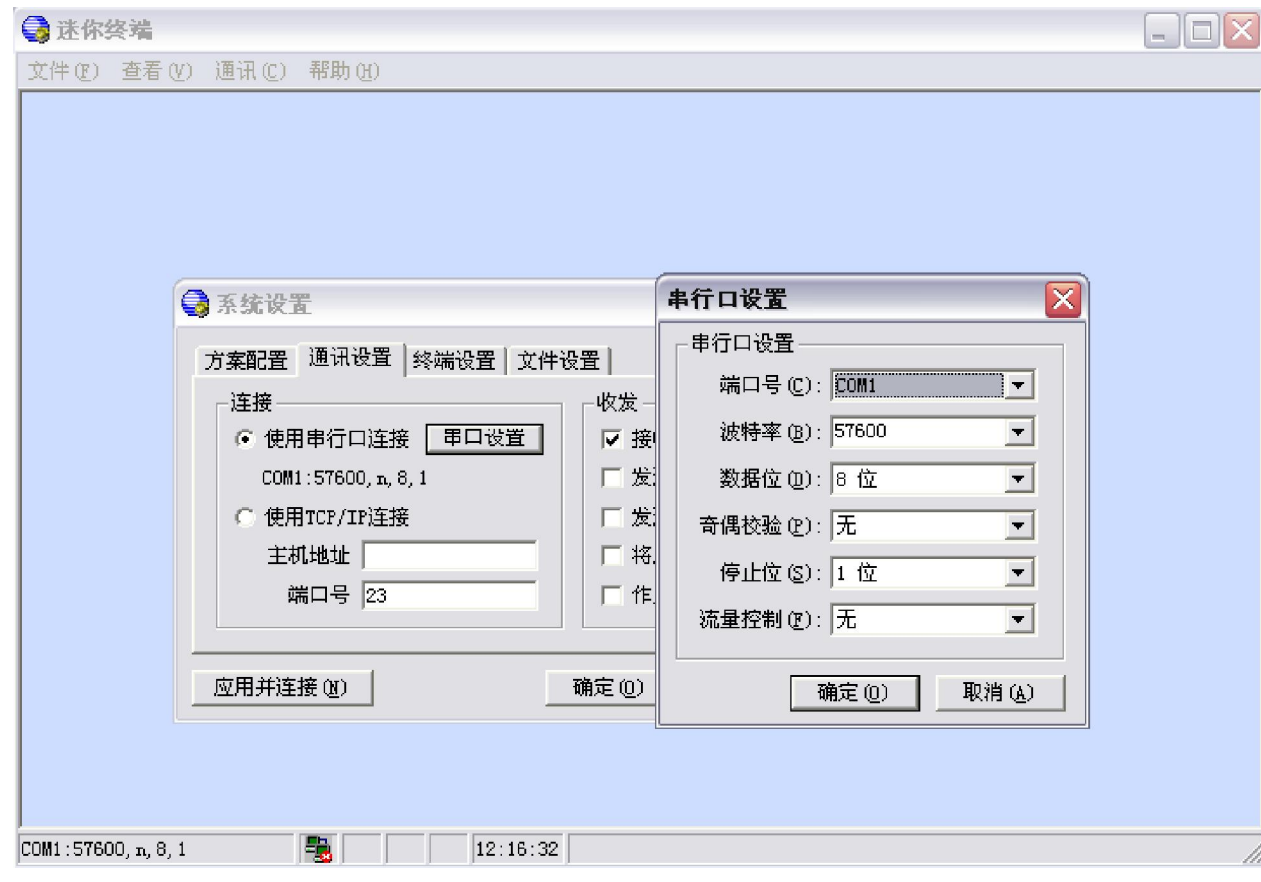

 $[ \quad ] \quad [ \quad \quad ]$ 

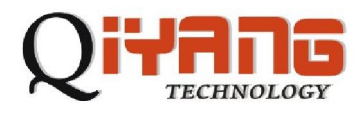

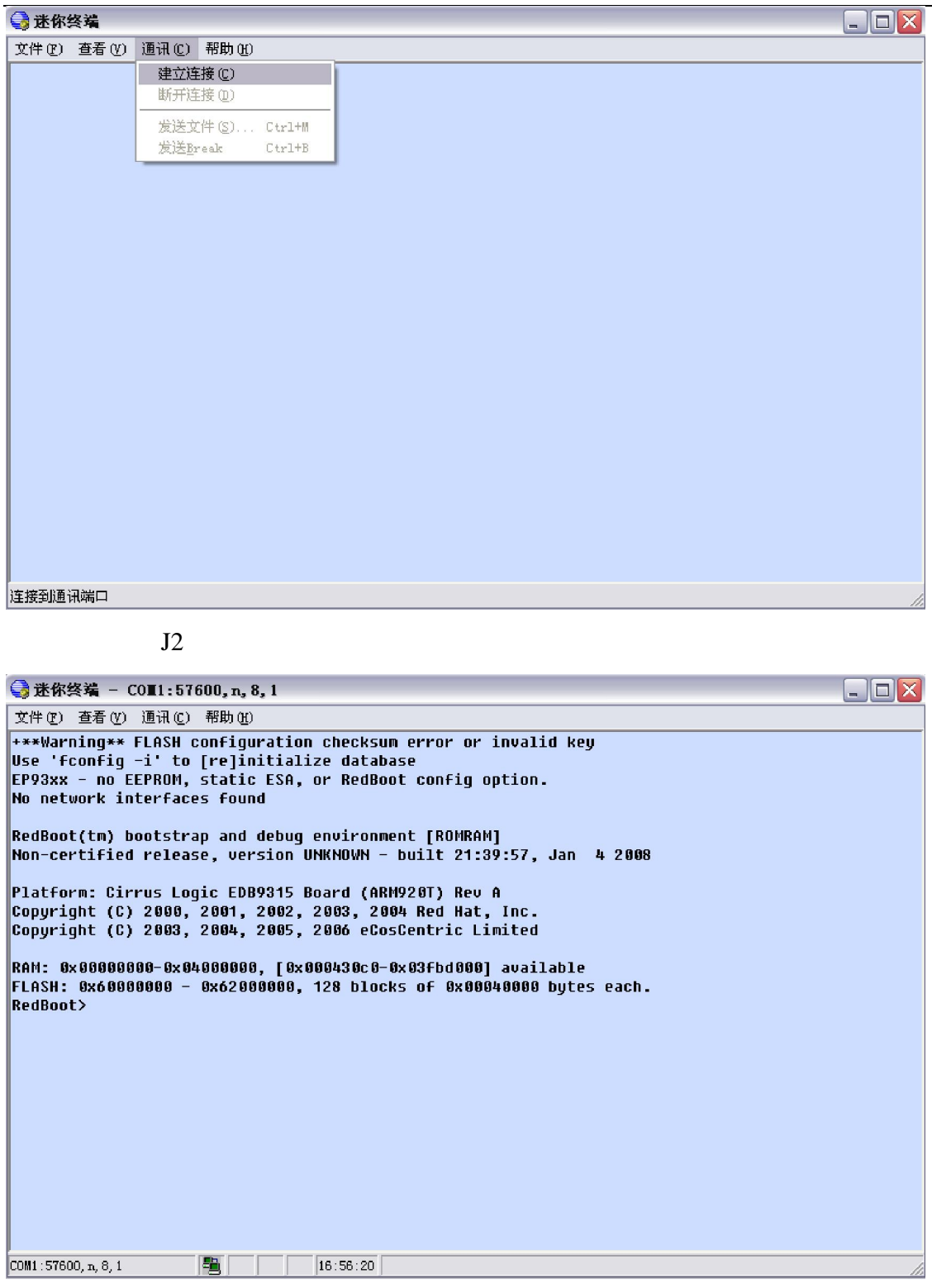

redboot

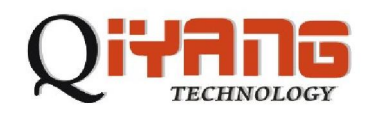

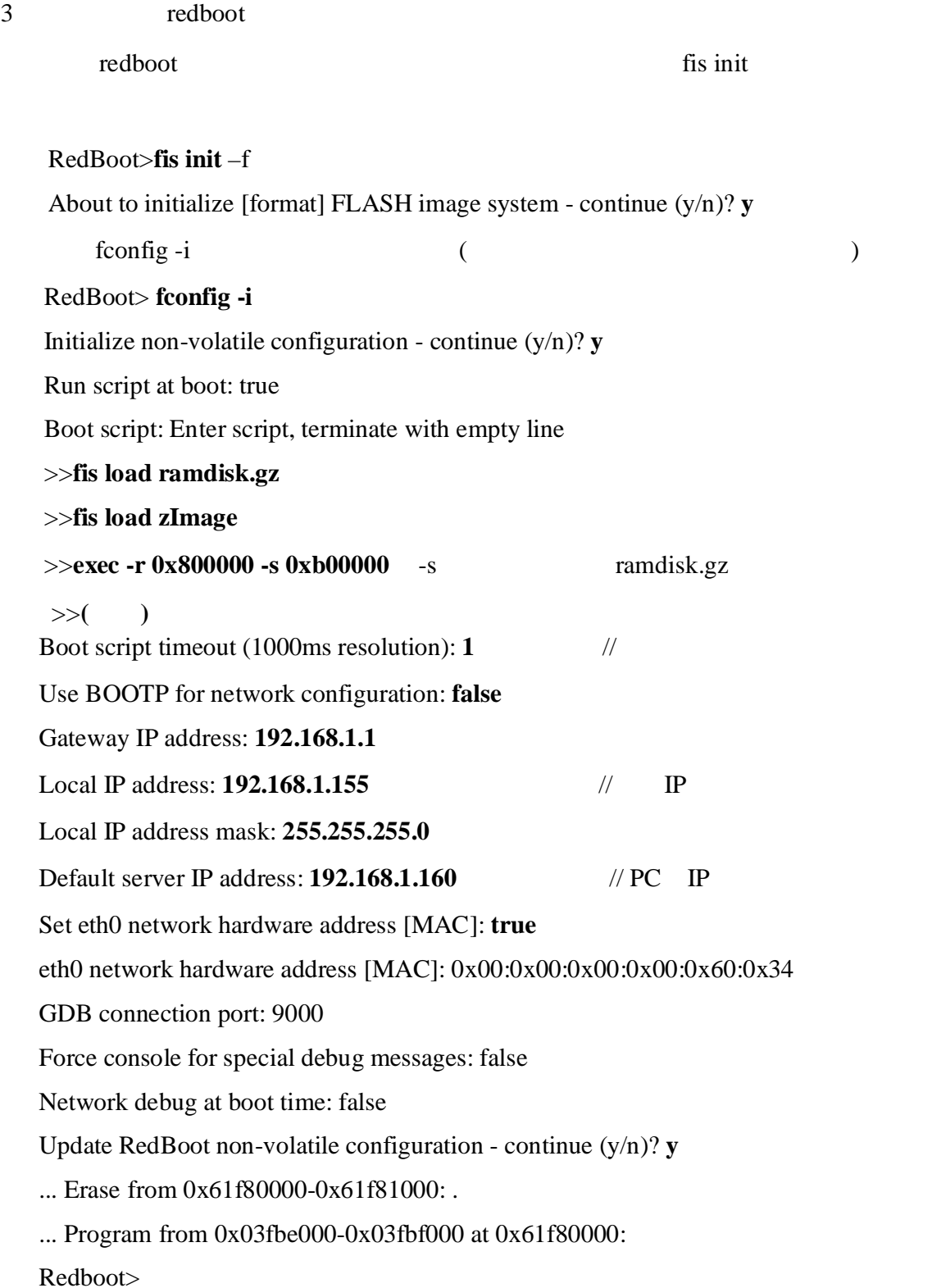

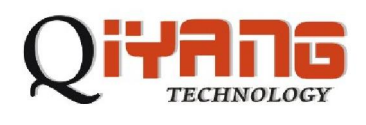

# Linux

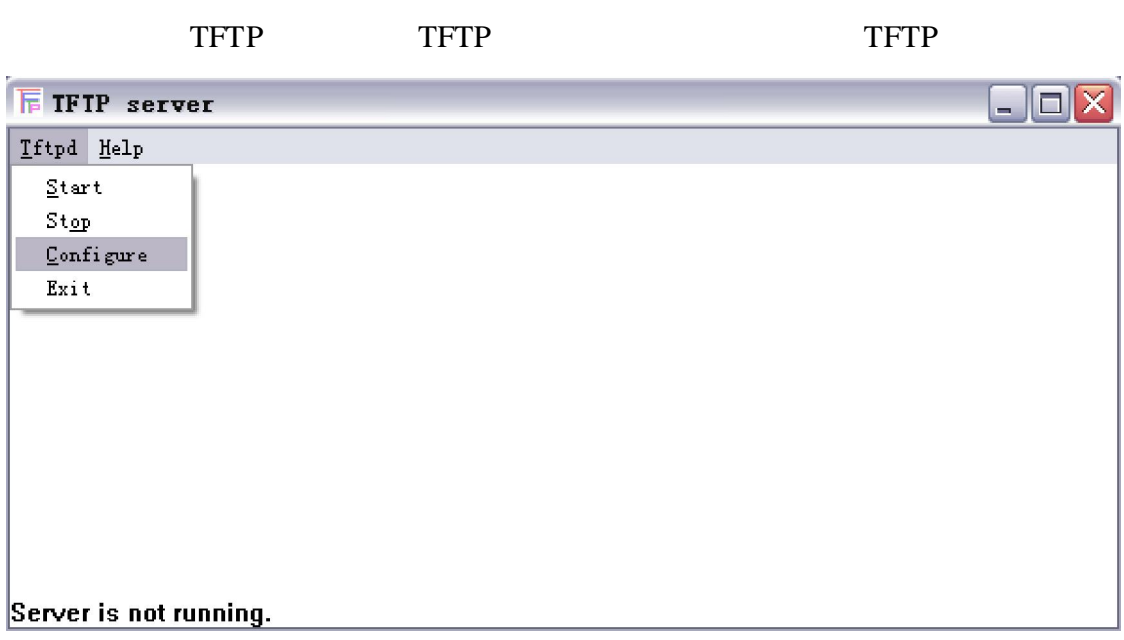

 $PC$ 

Configure

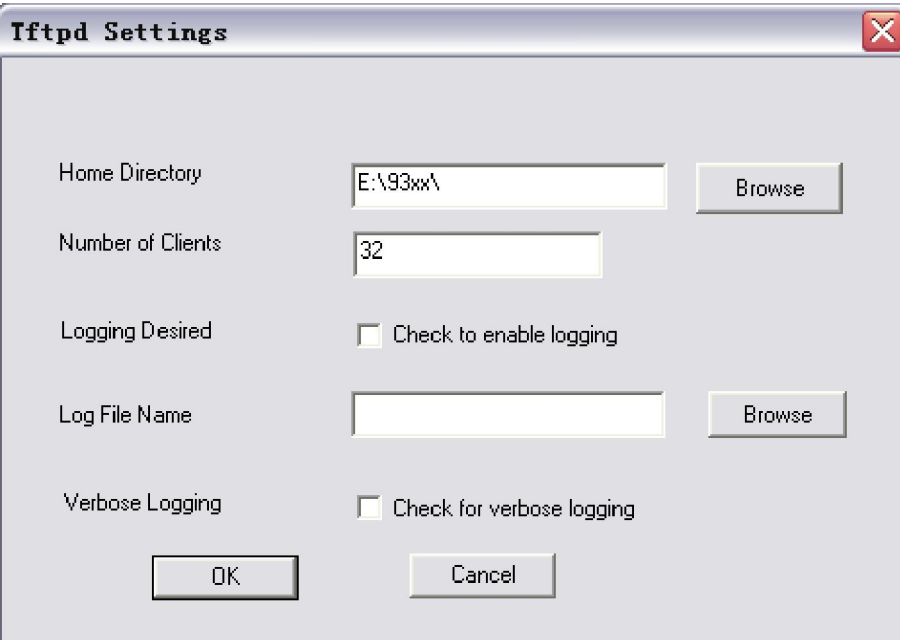

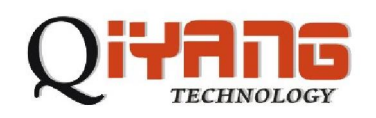

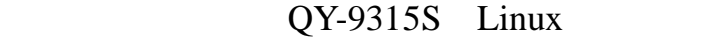

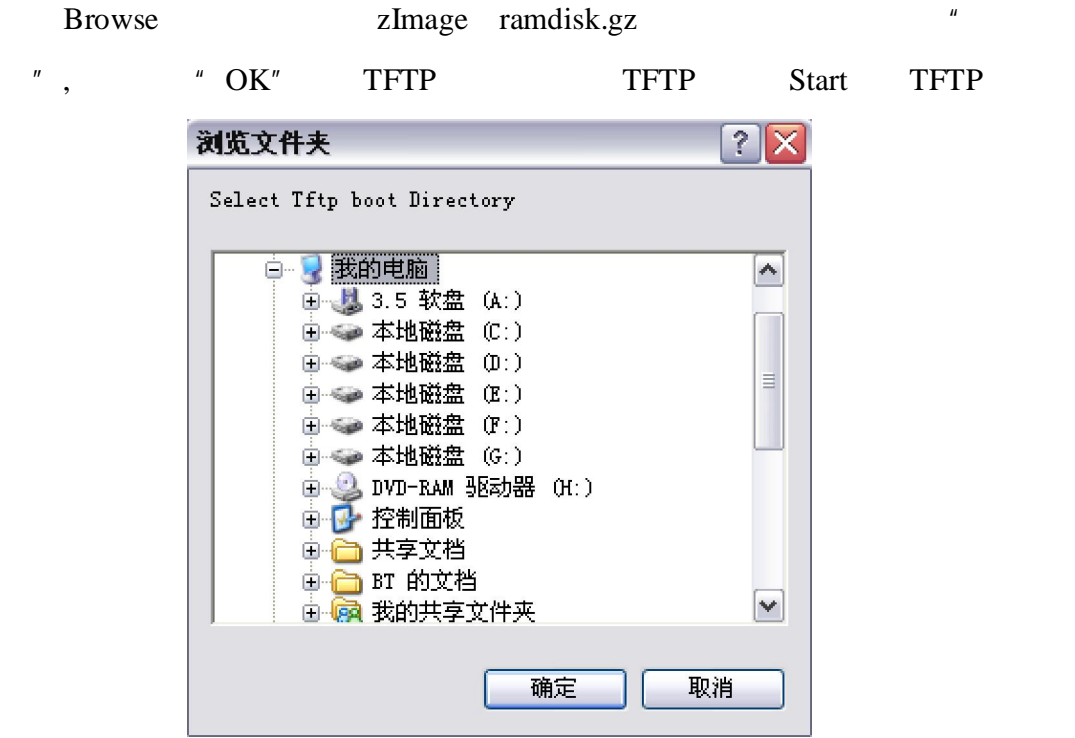

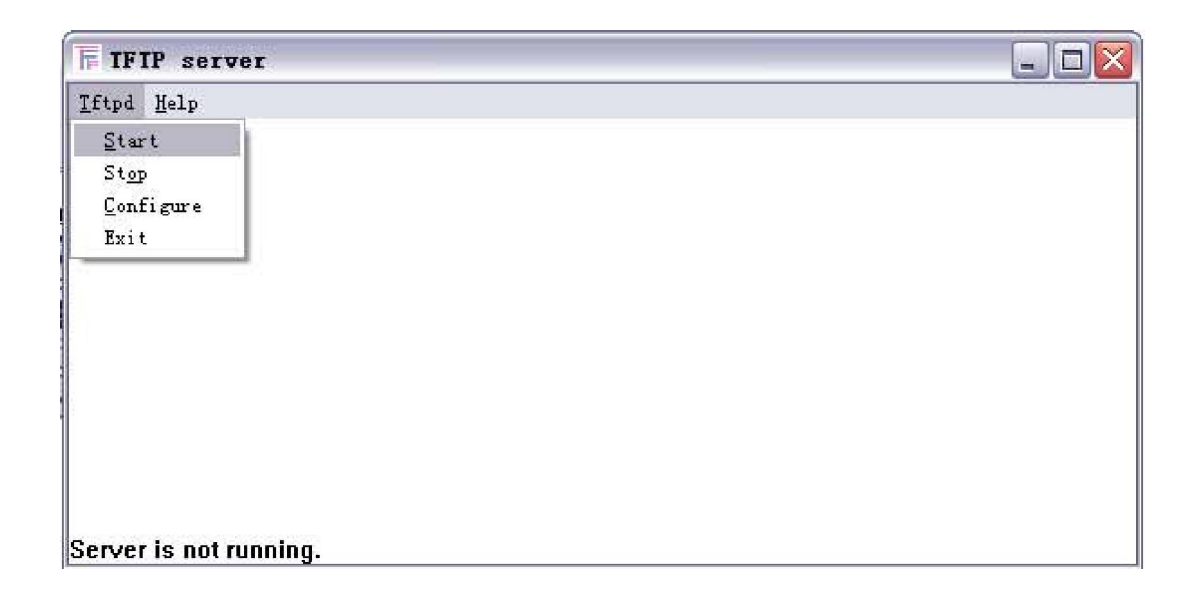

TFTP TFTP

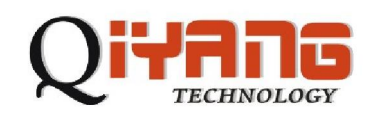

1、下载文件系统:

#### RedBoot> **load -r -v -b 0x800000 ramdisk\_9315\_v5.gz**

ramdisk\_9315\_v5.gz  $0x800000 \setminus Raw$  file loaded

0x00800000-0x00976304, assumed entry at 0x00800000

tlash 1

#### RedBoot> **fis create ramdisk.gz**

... Erase from 0x60040000-0x60640000: ........................

... Program from 0x00800000-0x00e00000 at 0x60040000: ...........................

- ... Erase from 0x61fc0000-0x620000000: .
- ... Program from 0x03fbf000-0x03fff000 at 0x61fc0000: .

#### $2\overline{a}$

#### RedBoot> **load -r -v -b 0x80000 zImage**

-Raw file loaded 0x00080000-0x0014991b, assumed entry at 0x00080000

#### flash

#### RedBoot> **fis create zImage**

... Erase from 0x60640000-0x60740000: ....

... Program from 0x00080000-0x00180000 at 0x60640000: ....

- ... Erase from 0x61fc0000-0x62000000:.
- ... Program from 0x03fbf000-0x03fff000 at 0x61fc0000: .

fis list flash

#### RedBoot> **fis list**

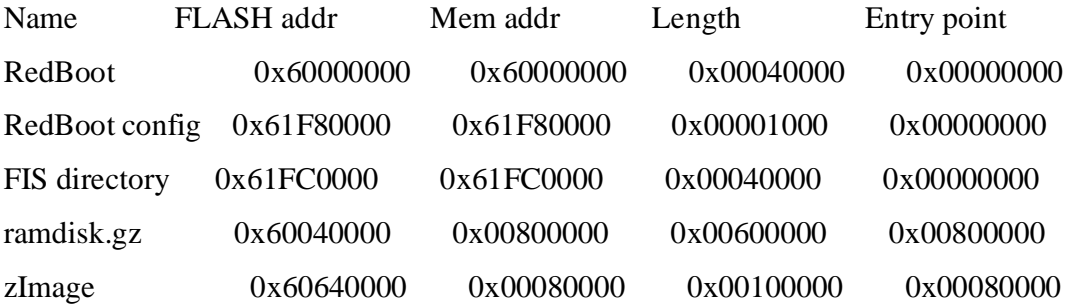

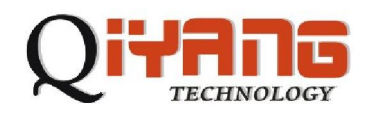

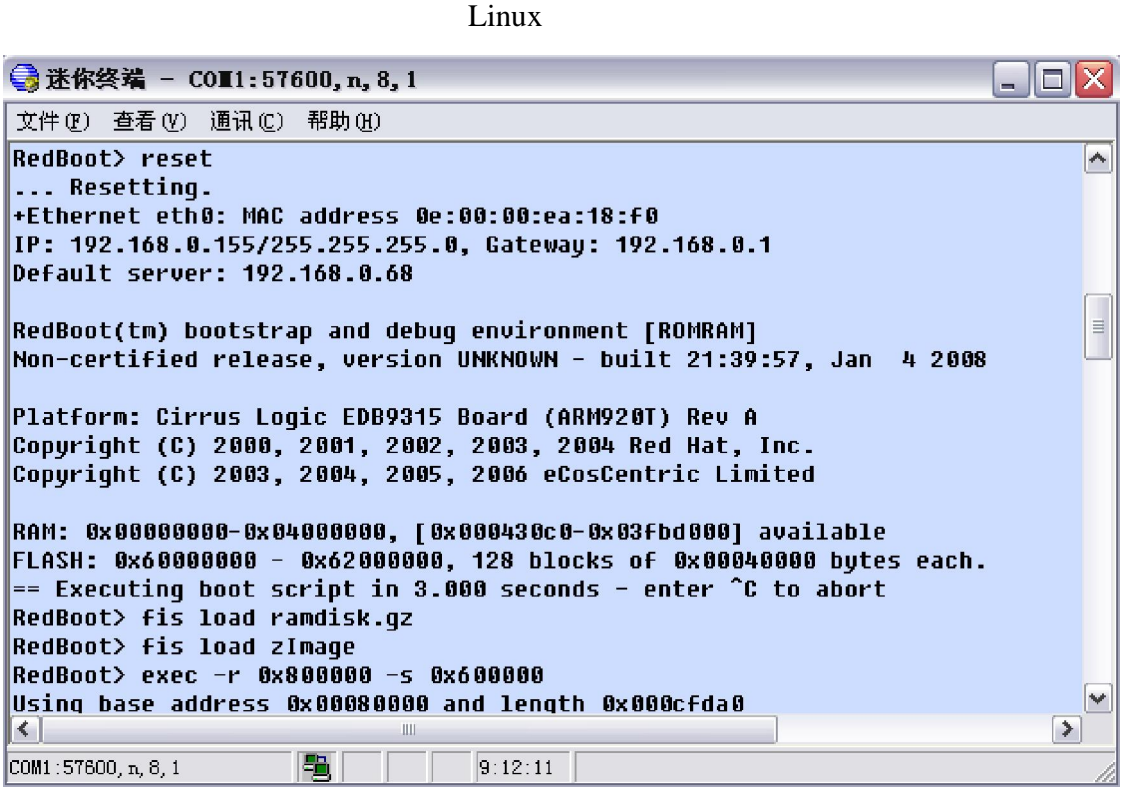

Linux shell ,

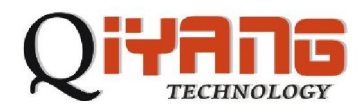

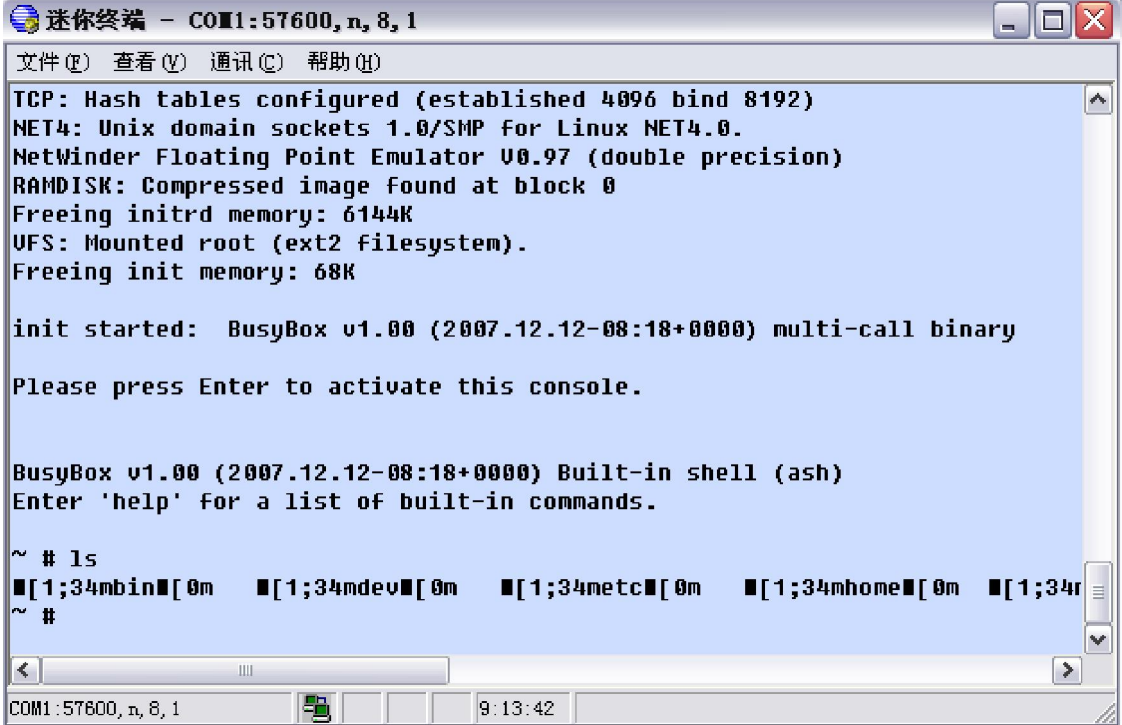

PC Linux

arm-linux-gcc-3.4.tar.bz2

# tar jxvf arm-linux-gcc-3.4.tar.bz2

/usr/local/arm

# mv usr/local/arm /usr/local/

# mv opt/buildroot /opt

 $linux-2.6.8.tar.gz$ 

# tar zxvf linux-2.6.8.tar.gz

Linux

 $# \text{cd}$  linux-2.6.8

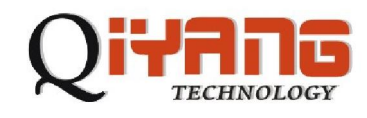

# source setenv

make menuconfig

# make menuconfig

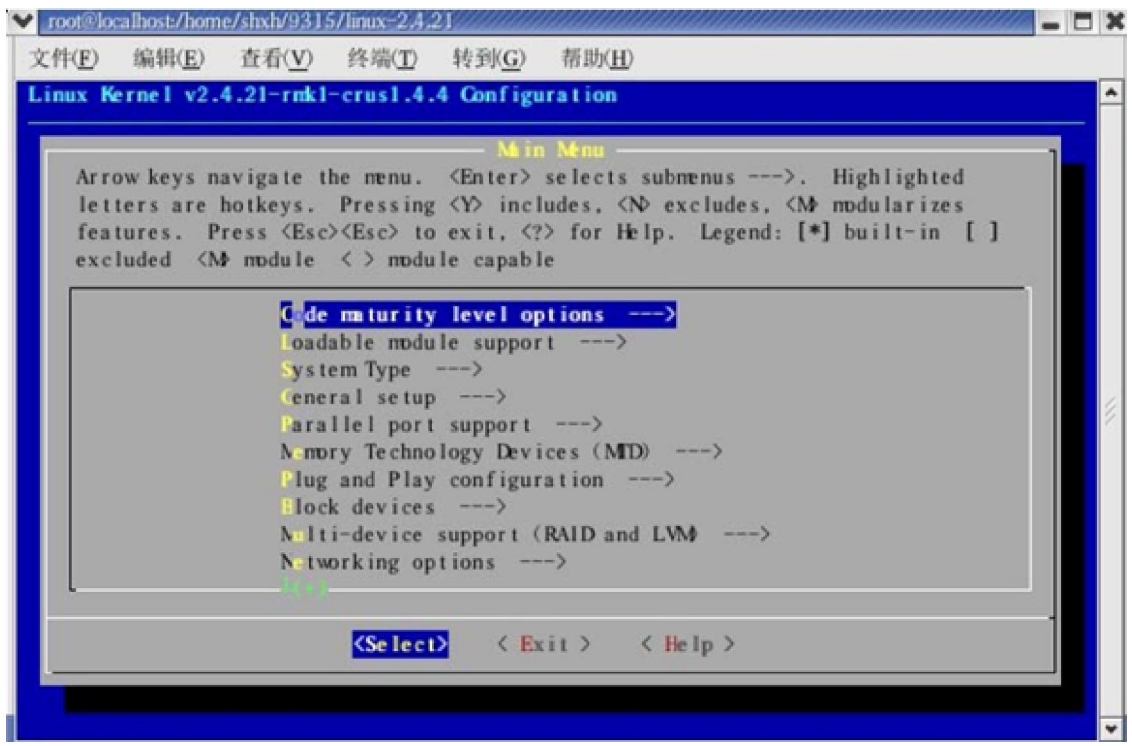

make zImage

#make zImage

arch/arm/boot/

zImage

六. 添加应用程序

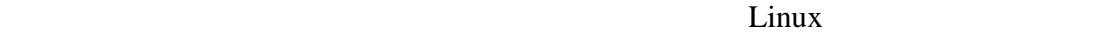

http://www.chinaunix.com/ http://www.linuxforum.net/

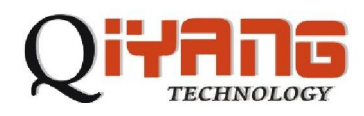

应用程序的编译: PC the contract of the contract of the contract of the contract of the contract of the contract of the contract of the contract of the contract of the contract of the contract of the contract of the contract of the contrac PC the contract of the contract of the contract of the contract of the contract of the contract of the contract of the contract of the contract of the contract of the contract of the contract of the contract of the contrac Hello World #include main() { printf("Hello World ! \n"); } hello.c  $\mathcal{L}$ #/usr/local/arm/3.4/bin/arm-linux-gcc -O3 -o hello.out hello.c /usr/local/arm/3.4/bin/arm-linux-gcc hello.out **Network** windows exe  $\blacksquare$ 一样, PC 和上运行, Secondary and Alexander and Alexander and Alexander and Alexander and Alexander and Alexander and

http://www.linux.org/ http://www.linux.com/ http://www.linuxforum.com/

1 TFTP

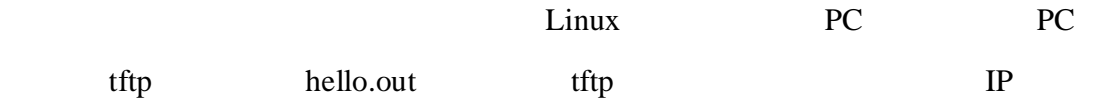

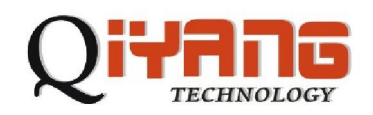

hello.out hello world 192.168.0.56

PC IP ls ls hello.out

~#tftp -g -r hello.out 192.168.0.56

~#chmod 777 hello.out

~#./ hello.out

Hello world !

## $2\,$

# ifconfig cth0 192.168.0.55 # tftp -g -r a.out 192.168.0.56  $#$   $\parallel$ s funky.mp3 lib a.out dev proc tmp var bin home mt sbin usr ete  $#$ ./a.out -sh: ./a.out: Permission denied # chmod 777 a.out  $#$ ./a.out Hello World ! #

ash that image image that the state image image is the state of  $\mathbb{R}^n$ , and  $\mathbb{R}^n$  image

ramdisk.gz

\$ gunzip ramdisk.gz

\$ mount -o loop ramdisk /mnt/your\_ramdisk\_directory

/mnt/your\_ramdisk\_directory

\$ cd /mnt/your\_ramdisk\_directory

\$ do\_whatever\_you\_want(create directories,files ... //

\$ cd where\_your\_ramdisk\_file\_is

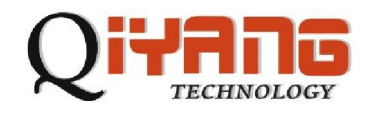

\$ umount /mnt/your\_ramdisk\_directory

\$ gzip ramdisk

# QY-9315S Linux BSP

- RS232

七. 驱动测试:

- RS485 RS232
- RS232

-LCD&VGA

- USB host
- 
- -网络接口

-kind  $\mathcal{L}_{\text{max}}$  -kind  $\mathcal{L}_{\text{max}}$ 

- -音频接口
- $-16$  IO
- CF

 $-PC104$ 

- -实时时钟
- $\mathbf{r}$
- 
- $\sim$   $\sim$

## RS232

Character devices ---> Serial drivers --->

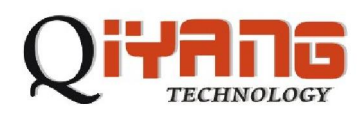

L.

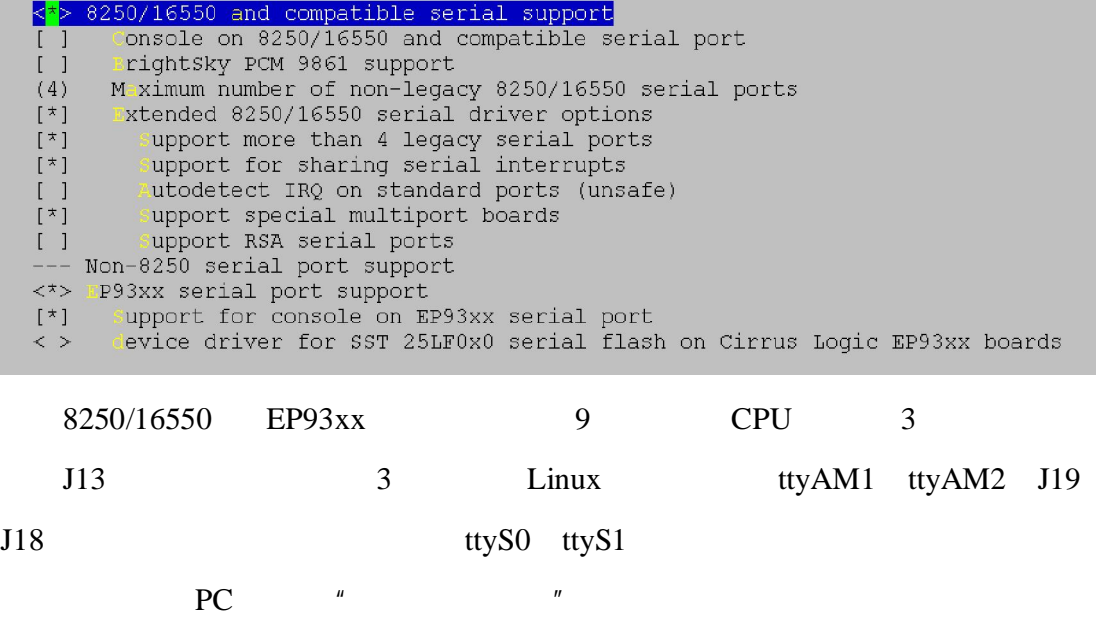

 $\sim$  # stty -F /dev/ttyAM1 9600

 $\sim$  # echo 123456  $>$ /dev/ttyAM1

 $"123456"$ 

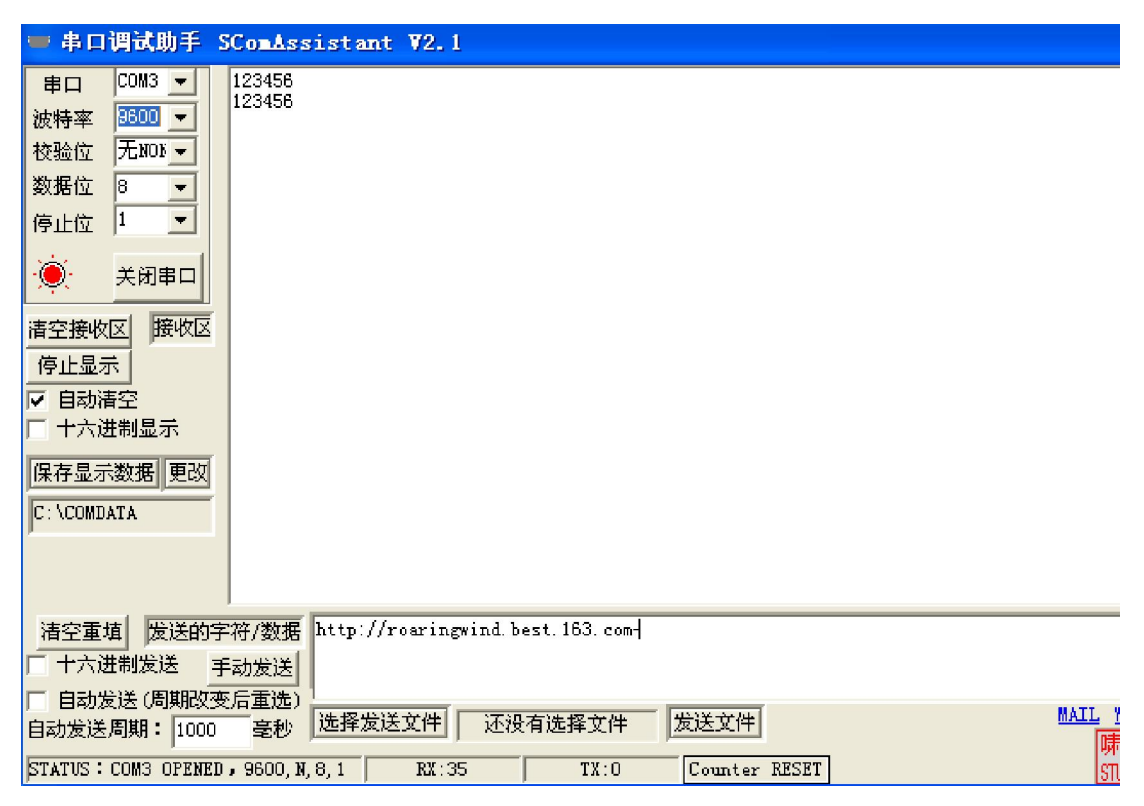

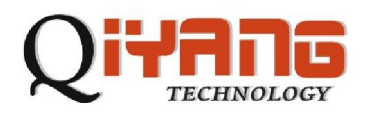

 $\sim$  # stty -F /dev/ttyAM1 raw

 $\sim$  # cat /dev/ttyAM1

− # cat /dev/ttyAM1<br>|http://roaringwind.best.163.com∎

## **RS485**

RS485

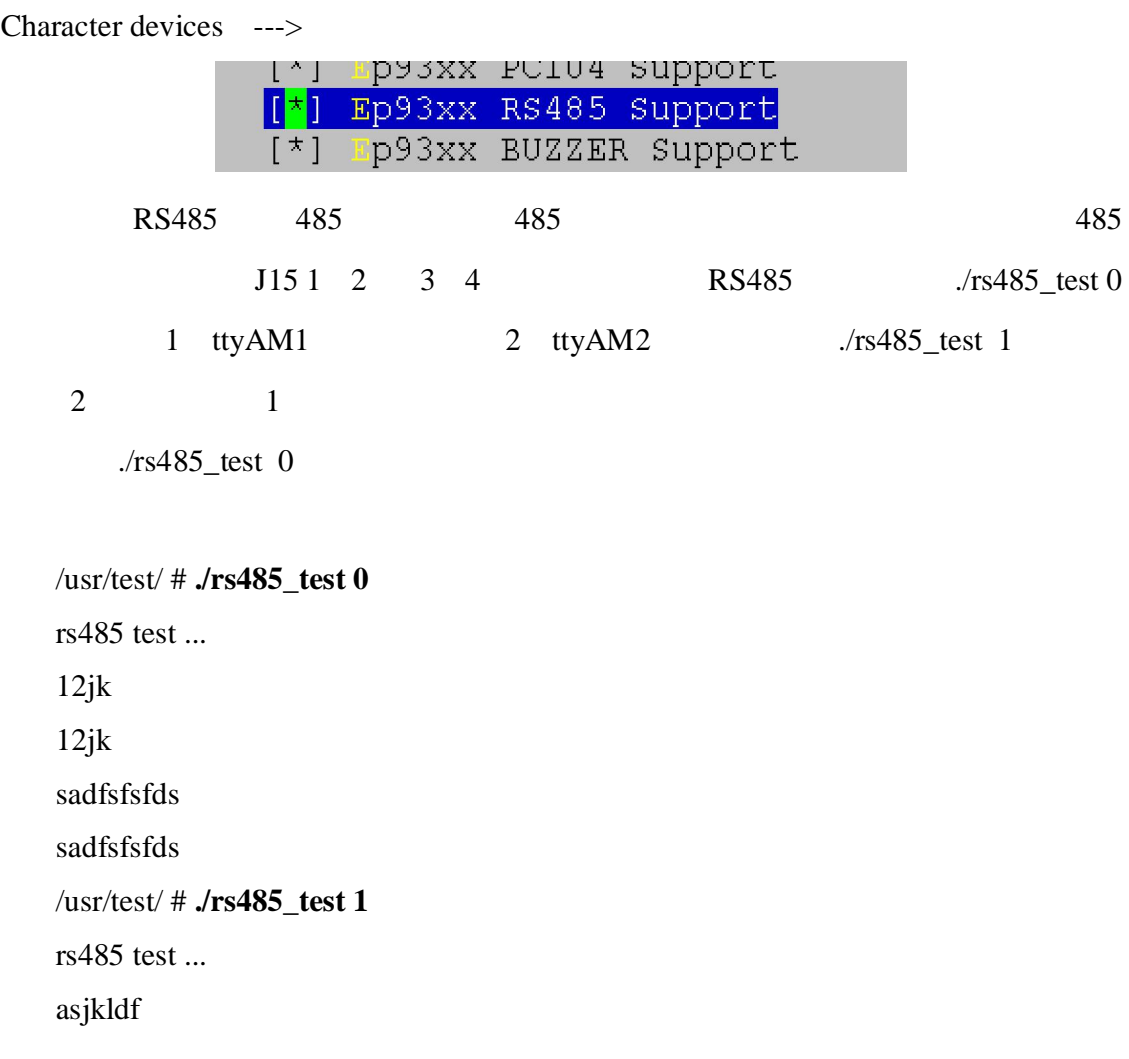

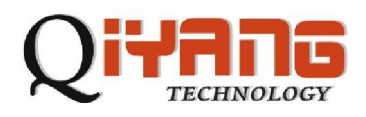

asjkldf

asdfklasf

asdfklasf

LCD & VGA

Framebuffer

Graphics support --->

[[<sup>\*</sup>] Support for frame buffer devices  $\overline{[\cdot]}$ P93xx frame buffer support<mark>t</mark> P93xx frame buffer display (LCD 800x600 display) –−><mark>></mark> P93xx frame buffer depth (16bpp true color) ---><mark>></mark> < > Virtual Frame Buffer support (ONLY FOR TESTING!) onsole display driver support  $\hspace{1.5cm}---\hspace{1.2cm}>$ ogo configuration --->

EP93xx frame buffer display (LCD  $800x600$  display) --->

 $\mathsf{LCD}$ 

L.

 $LCD$ 

 $VGA$   $J10$   $LCD$ 

Linux LOGO——

QT

**~ # cd /usr/qt/demo/canvas** 

/usr/qt/demo/canvas # **./canvas –qws** 

LCD

Input device support --->

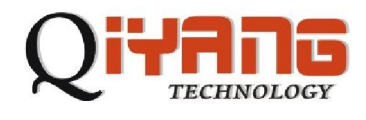

oystick interface  $\langle \rangle$ <\*> Touchscreen interface (1024) Hörizontal screen resolution ertical screen resolution  $(768)$ 

ts\_calibrate, ts\_calibrate, ts\_calibrate, ts\_calibrate, ts\_calibrate, ts\_calibrate, ts\_calibrate, ts\_calibrate, ts\_calibrate, ts\_calibrate, ts\_calibrate, ts\_calibrate, ts\_calibrate, ts\_calibrate, ts\_calibrate, ts\_calibrate

L.

/etc/pointercal.

**~ # ts\_calibrate** 

 $xres = 800, yres = 600$ Took 1 samples... Top left :  $X = 941 Y = 856$ Took 1 samples... Top right :  $X = 971$  Y = 3300 Took 1 samples... Bot right :  $X = 3223$  Y = 3307 Took 1 samples... Bot left :  $X = 3239$  Y = 875 Took 1 samples... Center :  $X = 2026$  Y = 2106 -196.413452 -0.001582 0.287105 -155.544556 0.219606 -0.000592 Calibration constants: -12872152 -103 18815 -10193768 14392 -38 65536

ts\_test ts\_harvest

 $ts\_lib$ 

## QT demo

/usr/qt/demo/canvas # **export QWS\_MOUSE\_PROTO='TPanel:/dev/misc/ep93xx\_ts'** /usr/qt/demo/canvas # **./canvas –qws** 

 $\sigma$ 

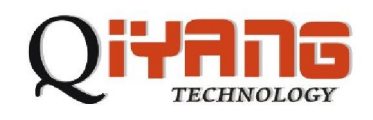

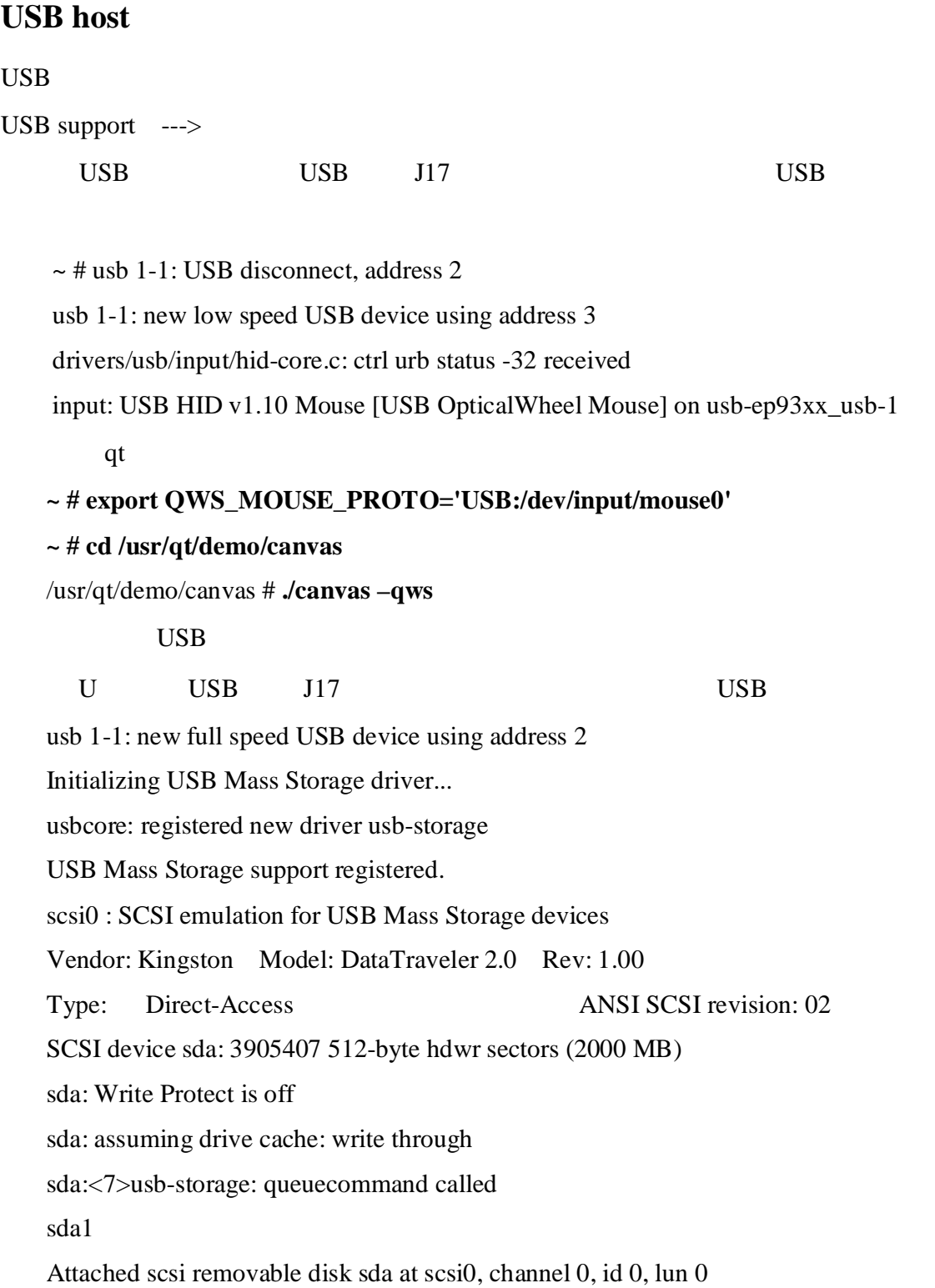

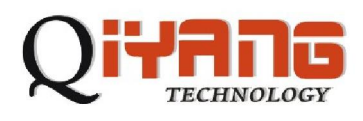

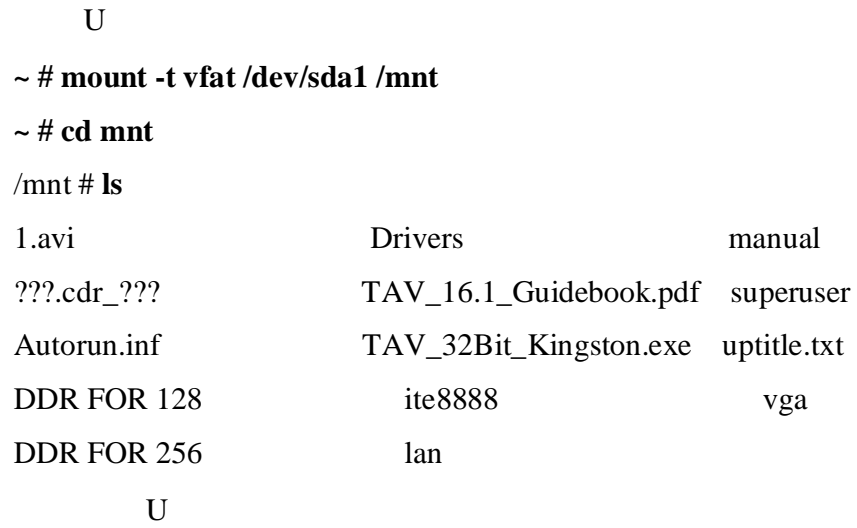

将主板的网络接口用直连网线与路由器、交换机连接或者交叉线与 PC 机连接,

#### 主板启动完成后,设置主板 IP PC 机同一网段,测试与主机连接

#### **~ # ifconfig eth0 192.168.0.222**

#### **~ # ping 192.168.0.16**

PING 192.168.0.16 (192.168.0.16): 56 data bytes 84 bytes from 192.168.0.16: icmp\_seq=0 ttl=128 time=1.1 ms 84 bytes from 192.168.0.16: icmp\_seq=1 ttl=128 time=0.5 ms 84 bytes from 192.168.0.16: icmp\_seq=2 ttl=128 time=0.3 ms 主板设置是启动后自动获取 IP,需要所在网络中有 DHCP 服务,如需启动后自

IP, /etc/rc.sysinit

```
if ['x\rgrep ip= /proc/cmdline`" = "x" ]
then 
udhcpc -i eth0 -b -p /var/run/udhcpc.eth0.pid >/dev/null 2>&1 
fi
```

```
ifconfig eth0 192.169.0.222 IP
```
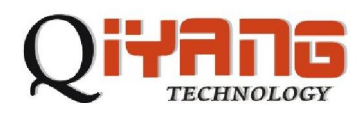

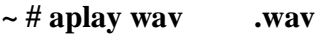

 $\sim$  # madplay mp3 **.mp3** 

## GPIO/

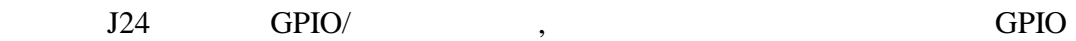

Character devices --->

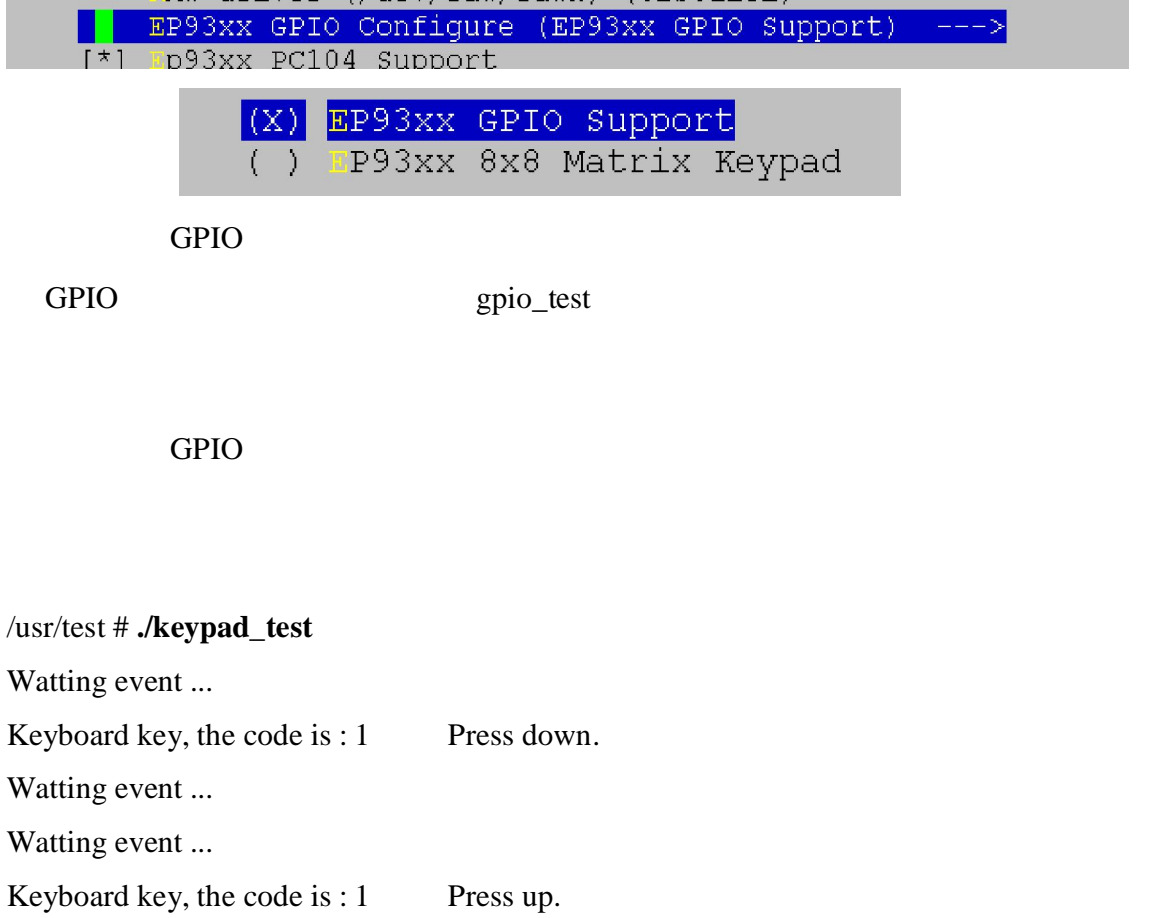

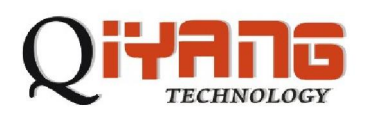

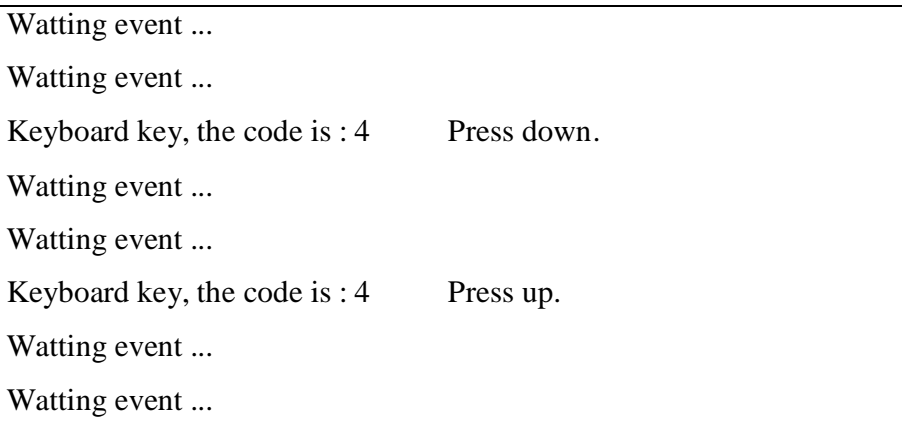

drivers/char/ep93xx\_keypad.c

"static unsigned int const KeyPadTable[KeyPad\_SIZE] ="

## **IDE** 接口测试:

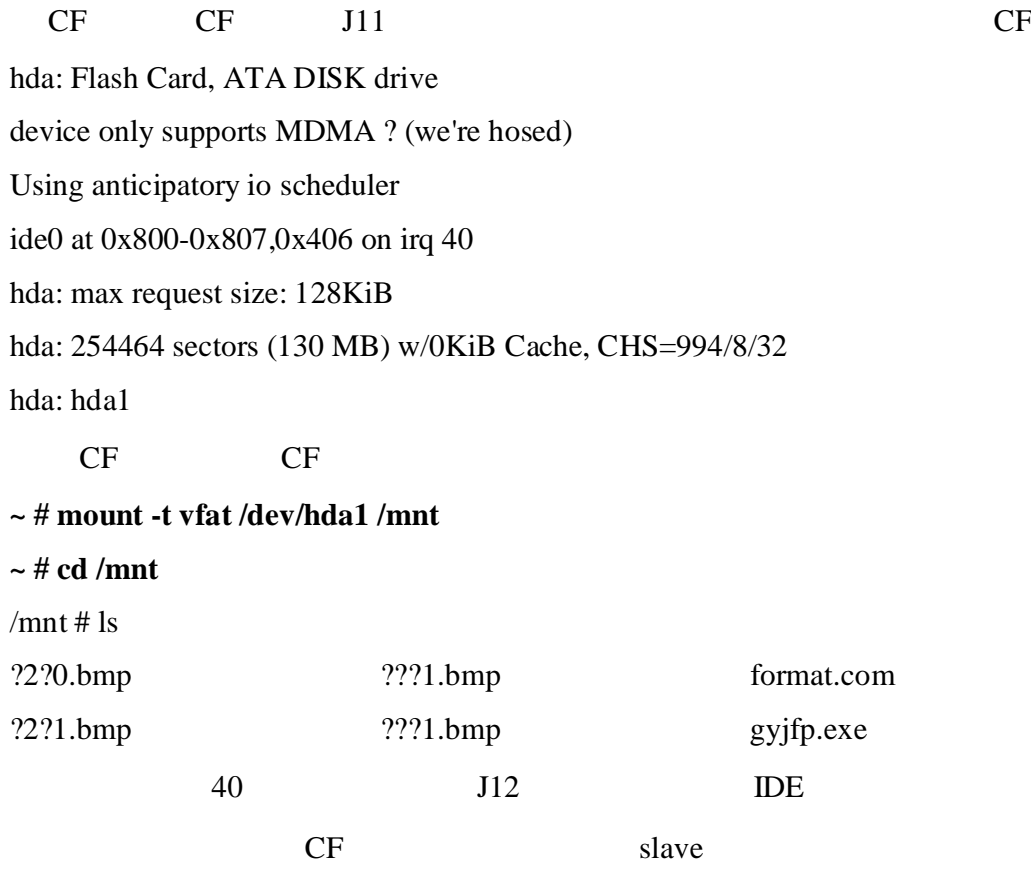

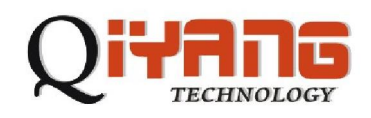

## **PC104** :

 $Pc104$ 

Character devices --->

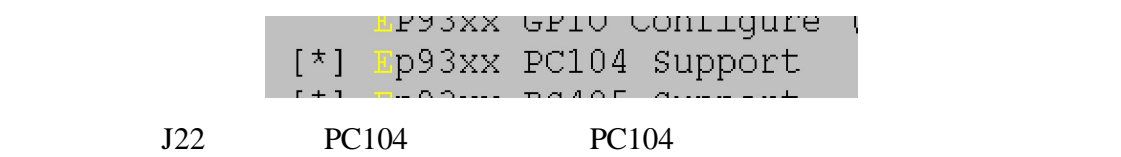

pc104\_test

PC104 and  $P<sub>0</sub>$ 

drivers/char/ep93xx\_pc104.c pc104\_handler "TODO:"

实时时钟:

### RTC

Character devices --->

[\*] Ep93xx RTC Support

运行实时时钟测试程序:

**#cd /usr/test/** 

/usr/test/#**./rtc\_test** 

Do you want to Reset Time(Y/N)**y**

year(2000-2099):**2008**

month(1-12):**10**

date(1-31):**9**

week(1-7):**4**

hour(0-23):**12**

minute(0-59):**59**

second(0-59):**00**

Your input string is =1073759044 34384 1 33948 -1090519660 33595 68524

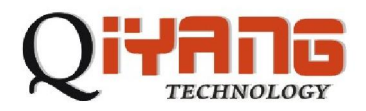

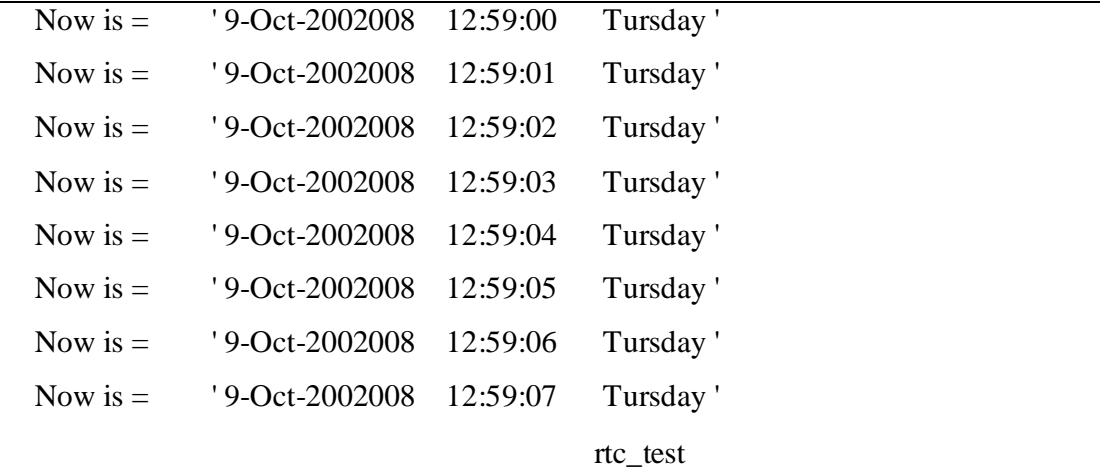

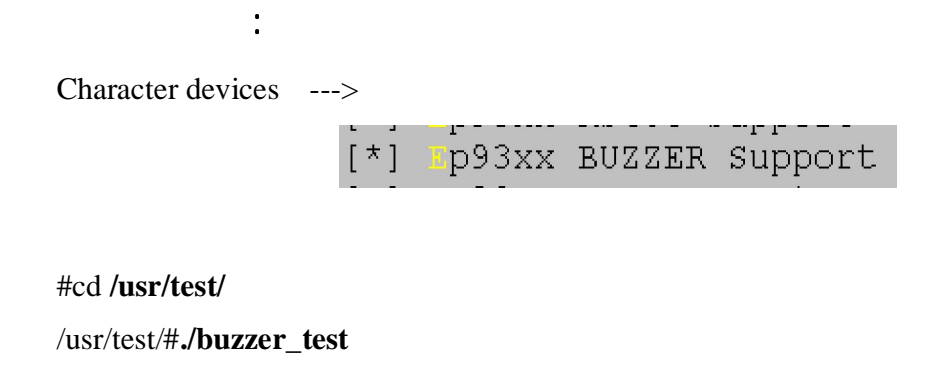

看门狗测试:

Character devices --->

Watchdog Cards --->

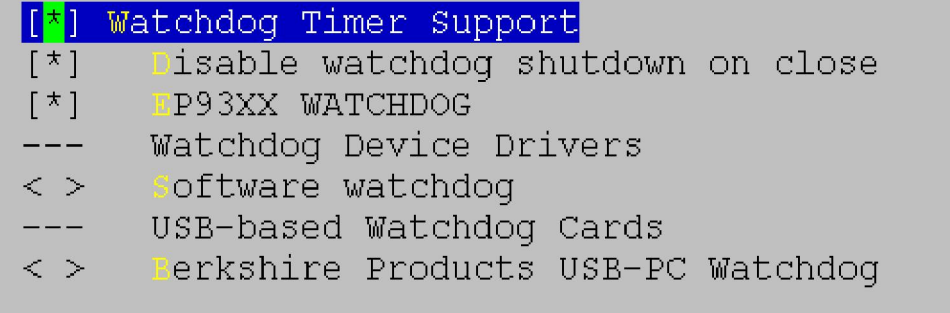

 $30s$  30s

L.

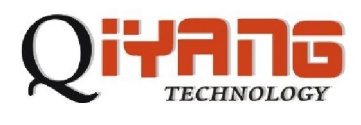

~#cd **/usr/test/** /usr/test/#**./wdt\_test**

 $CTRL+C$  30s

## . Linux

 $1$ .jffs2

Flash redboot 0x00000000-0x00040000 : "RedBoot" 0x00040000-0x00800000 : "ramdisk.gz" 0x00800000-0x00940000 : "zImage" 0x00940000-0x01fc0000 : "unallocated" 0x01fc0000-0x01fff000 : "FIS directory" 0x01fff000-0x02000000 : "RedBoot config" unallocated 执行 mount –t jffs2 /dev/mtdblock3 /mnt/flash  $/mnt/flash$  flash

 $\sim$  # flash\_eraseall /dev/mtd3

## $2.$

### /etc/rc.sysinit

" stty -F /dev/ttyAM0 ospeed  $57600"$ 

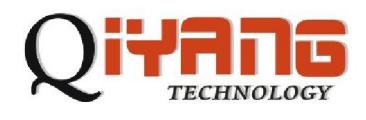

电话:**0571-87858811 / 87858822**

传真:**0571-89935912** 

支持:**0571-89935913** 

**E-MAIL**:**[supports@qiyangtech.com](http://www.qiyangtech.com/)** 

网址: **http://www.qiyangtech.com**

8 2 5

邮编:**310013**